## Demo: Finding Fragments of Previously Encountered Data using *hashdb* and *bulk extractor*

In this demo, we find that a media image contains part of a previously encountered video file. This demo uses the following resources:

- A media image containing a fragment of a video file.
- A *hashdb* block hash database containing block hashes from the previously encountered video file.
- The *hashdb* tool.
- *bulk extractor* compiled with the *hashdb* scanner.

Here is the workflow:

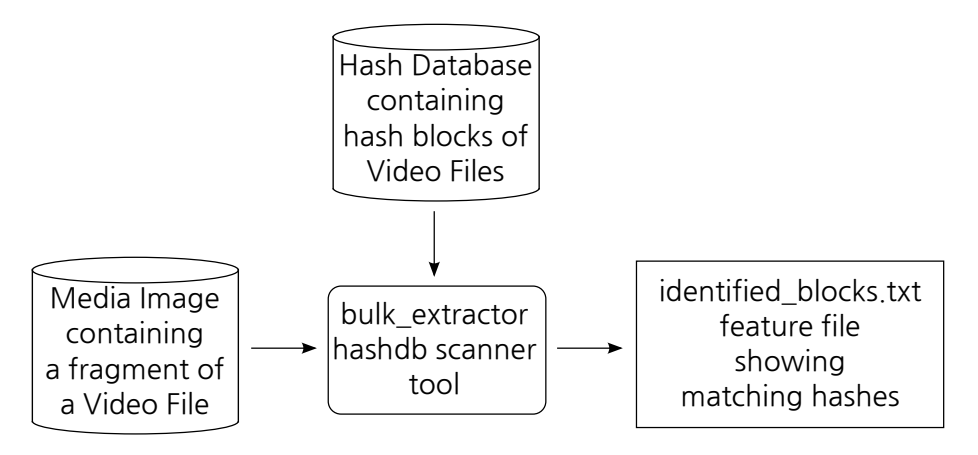

Scan the media image for parts of a video file.

## Setup:

- 1. Download and install *hashdb* from <http://digitalcorpora.org/downloads/hashdb> as described at <https://github.com/simsong/hashdb/wiki/Installing-hashdb>.
- 2. Download and install *bulk extractor* compiled with *hashdb* from [http://digitalcorpo](http://digitalcorpora.org/downloads/hashdb)ra. [org/downloads/hashdb](http://digitalcorpora.org/downloads/hashdb) as described at [https://github.com/simsong/hashd](https://github.com/simsong/hashdb/wiki/Installing-hashdb)b/ [wiki/Installing-hashdb](https://github.com/simsong/hashdb/wiki/Installing-hashdb).
- 3. This demo requires hash dtabase mock video.hdb created by demo "Demo: Creatng a Block Hash Database using *hashdb* and *md5deep*" available at [http://digitalcorpora](http://digitalcorpora.org/downloads/hashdb/demo/create_hdb_demo.pdf). [org/downloads/hashdb/demo/create\\_hdb\\_demo.pdf](http://digitalcorpora.org/downloads/hashdb/demo/create_hdb_demo.pdf). Please follow that demo to create your mock video.hdb hash database and copy it into your current working directory.
- 4. Download the media file to scan from here: [http://digitalcorpora.org/downloa](http://digitalcorpora.org/downloads/hashdb/demo/mock_video_redacted_image)ds/ [hashdb/demo/mock\\_video\\_redacted\\_image](http://digitalcorpora.org/downloads/hashdb/demo/mock_video_redacted_image). This media file contains a fragment of the demo video file, specifically, a contiguous 64KiB section near the end of about 10 MiB of video data:

Steps:

- 1. Now scan for matching hash values: Using a command window, go to your working directory and then run *bulk extractor*, specifying the paths to the hash database and the media:
	- \$ bulk\_extractor -e hashdb -o outdir -S hashdb\_mode=scan \ -S hashdb scan path or socket=mock video.hdb \ mock\_video\_redacted\_image
- 2. View the feature file using an editor or use the *Bulk Extractor Viewer* tool. For example to view with Windows Notepad, type:

```
$ notepad outdir/identified_blocks.txt
An example hash block match looks like this:
12452352 3b6b477d391f73f67c1c01e2141dbb17 1
```
Seeing hash 3b6b477... at Forensic path 12452352 shows that a hash block match was found, but what file does it match? We find the file that contains the hash by using a *hashdb* source lookup:

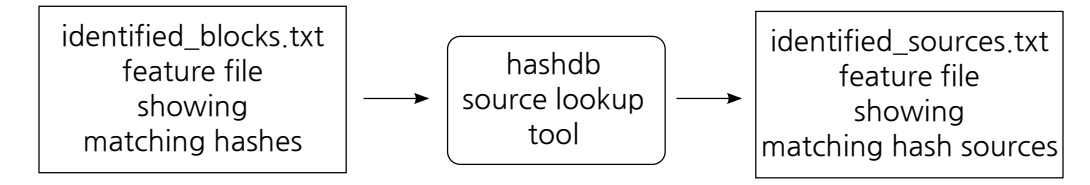

Look up the file that has the hash.

Steps to look up source information about the identified blocks:

- 1. Using a command window, go to your working directory and then run the *hashdb* tool: \$ hashdb expand\_identified\_blocks mock\_video.hdb \
	- outdir/identified\_blocks.txt > outdir/identified\_sources.txt
- 2. Now view file outdir/identified sources.txt to see features containing source information. This example line:

```
12452352 3b6b477d391f73f67c1c01e2141dbb17 \
repository_name=repository_mock_video.xml, \
filename=/home/bdallen/demo/mock video.mp4, \backslashfile_offset=10485760
```
states that the block at Forensic path 12452352 matches the block 10485760 bytes into the mock video.mp4 video file in the hash database, indicating a positive match with fragments of data in the previously encountered video file.

This completes the demo.